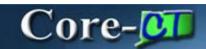

The components used for setting up and managing inventory have not changed with the upgrade from Core-CT 8.9 to version 9.1. Several fundamental process changes in how demand for inventory items is fulfilled are adopted to better utilize Core-CT tools to review and manage order releases. Auto Replenishment creates requisitions that will be reviewed by the inventory staff in each stocking location.

Core-CT Inventory is configured to include the following new or enhanced features:

# **Item Standard UOM (Unit of Measure)**

- Once the Standard UOM is defined on an item it will no longer be changed
- · Existing items will be reviewed and updated as needed prior to the upgrade

# **Order Fulfillment**

### **Material Reservations with Order Release**

MSR Processors in each Business Unit set up the **Reserve Materials** run control to use the **Auto Release Option**. Core-CT business process is changing to take advantage of the feature. This eliminates having to run the Order Release Process manually.

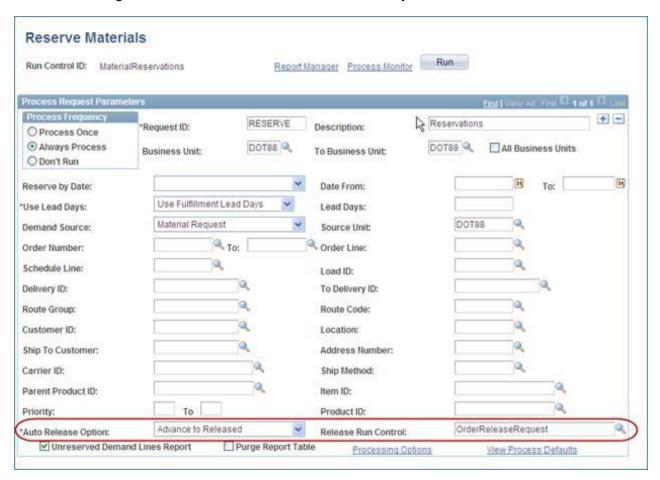

## **Unreserved Demand Line Report**

Clicking the checkbox generates the optional report to analyze why demand lines failed in the material reservations process.

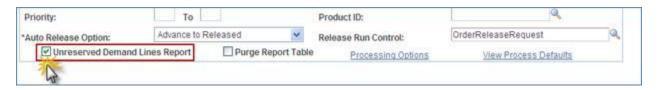

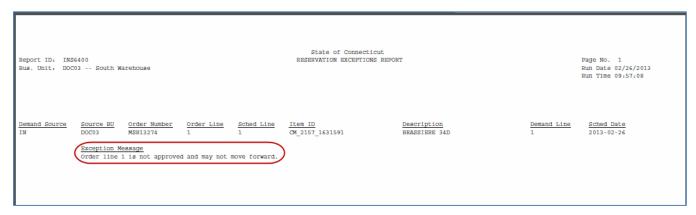

## **Customizing Pick Plans Reports**

Additional options have been added to the **Order Release Request** pages to allow managers to group items and control how they print on pick plans. For example to separate **Level 1** picks set the options to create a **New Page**.

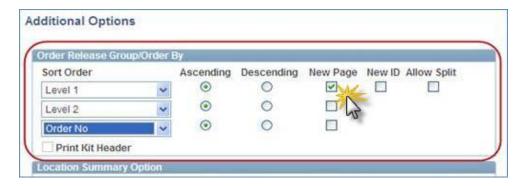

The report prints accordingly.

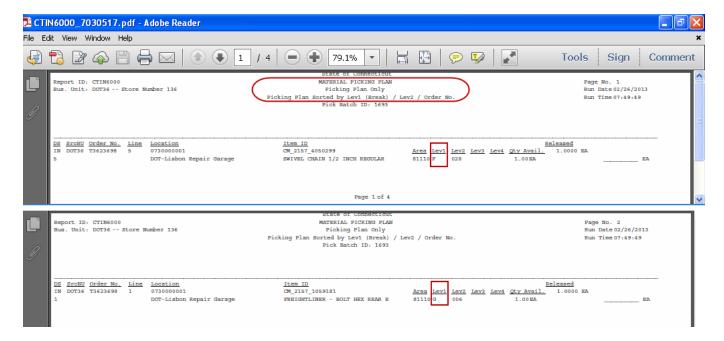

### **Undo Fulfillment**

In some cases orders may need to be adjusted after they have undergone some of the fulfillment steps. Demand lines that have been pre-allocated, lot allocated, soft reserved, or promised but not yet picked, can be moved to the previous state using the Undo Fulfillment process. This process can be used to handle one or a large grouping of demand lines.

Managers configure the **Undo Fulfillment Request** Run Control.

### **Process Request Parameters**

Select the **Action** to choose the request status the MSR(s) need to be brought back to.

#### **Selection Criteria**

Use the available criteria to select which MSR(s) will be brought back to a previous status.

#### **Select Orders**

Use this option to select the MSR(s) from a list.

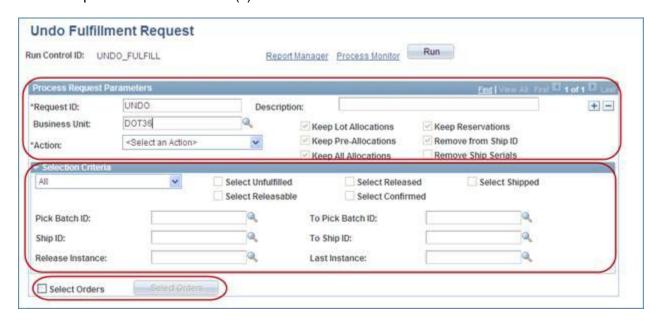

# **Auto Replenishment**

Initially being implemented as a pilot in one business unit, Core-CT 9.1 automates the process for creating the requisitions to replenish inventory based on Min/Max levels established for each item location in a business unit. Items are set up at the BU level to be included in replenishment and can be flagged with Replenish Class to allow them to be run as part of defined group of items such as by Vendor or by commodity type.

The Inventory Managers perform multiple steps in the process including:

**Create Replenishment -** To create the requests on items needing replenishment.

**Manage Replenishment Requests -** To review and change the requests as needed.

**Run Requisition Loader** - Creates ePro requisitions from the replenishment requests. These are created in an **Open** status pending review.

**Edit Requisitions** - Review, edit and submit the requisitions that were created. These run through approval and source to Purchase Orders.

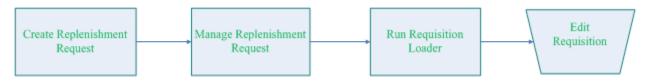

## **Auto Replenishment Inactive Vendor Report**

A custom report is available to managers to allow them to see if any of the items needing replenishment are missing an active vendor. These items cannot process to a PO.

| Core-01                           | State of Connecticut <u>Auto Replenishment Inactive Vendor Report</u>                                                |                                                        |                          |
|-----------------------------------|----------------------------------------------------------------------------------------------------|--------------------------------------------------------|--------------------------|
| Report Id: INC60<br>Replenish ID: | 163                                                                                                    | Page No : 1 Run Date : 2/11/2013 Run Time : 8:48:24 AM |                          |
| Item Number                       | Item Description                                                                                                    | Manufacturer Name                                      | Manufacturer Part Number |
| CM_2157_126101<br>CM_2157_126101  | CASSETTE - AUDIO - # 109010 NORMAL BIAS - 60 MINUTE-1/EA<br>CASSETTE - AUDIO - # 109010 NORMAL BIAS - 60 MINUTE-1/EA | MAXELL CORP (see maxell) MAXELL CORPORATION OF AMERICA | MAXUR60<br>MAXUR60       |
| CM_2157_1861158                   | T SHIRT 50 COTTON/50 POLYESTER 6 OUNCE MAROON 14 SMALL 144                                                           | State of Connecticut                                   | 3302380151CA             |
| CM_2157_1861511                   | UNDERSHIRT 3.5 OUNCE WHITE 16 LARGE 144 PER CASE                                                                     | State of Connecticut                                   | 3303020307               |
| CM_2157_1861512                   | UNDERSHIRT 3.5 OUNCE WHITE 17 X LARGE 144 PER CASE                                                                   | State of Connecticut                                   | 3303020407               |
| CM_2157_1861514                   | UNDERSHIRT 3.5 OUNCE WHITE 19 3X LARGE 144 PER CASE                                                                  | State of Connecticut                                   | 3303020607               |
| CM_2157_1861515                   | UNDERSHIRT 3.5 OUNCE WHITE 20 4X LARGE 144 PER CASE                                                                  | State of Connecticut                                   | 3303020707               |
| CM_2157_1861517                   | UNDERSHIRT 3.5 OUNCE WHITE 22 6X LARGE 144 PER CASE                                                                  | State of Connecticut                                   | 3303020907               |